# WINSTAR COG LCD DEMO KİTİ

Hazırlayanlar: Mert KALINLI, Kaan AYDIN

www.ozdisan.com

### **İCİNDEKİLER**

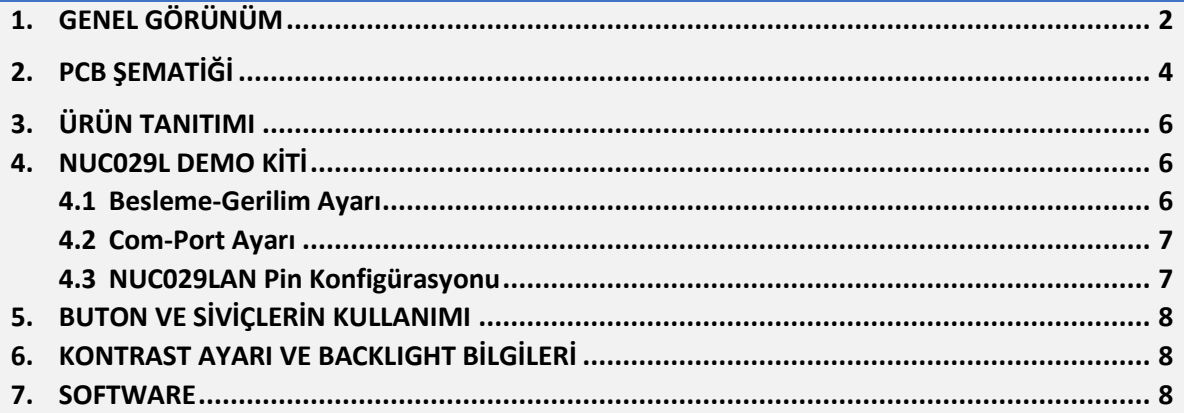

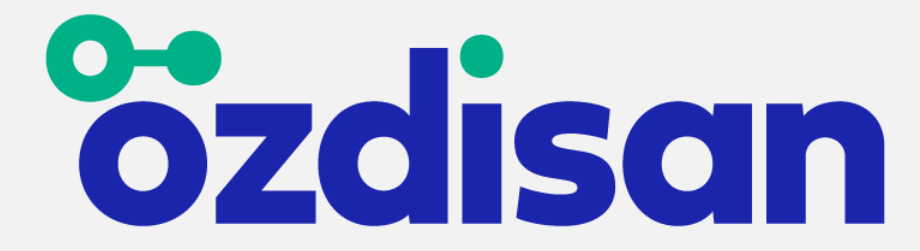

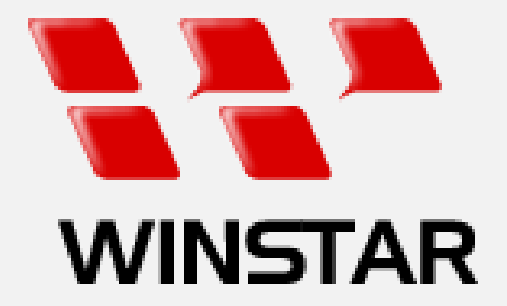

# **1. GENEL GÖRÜNÜM**

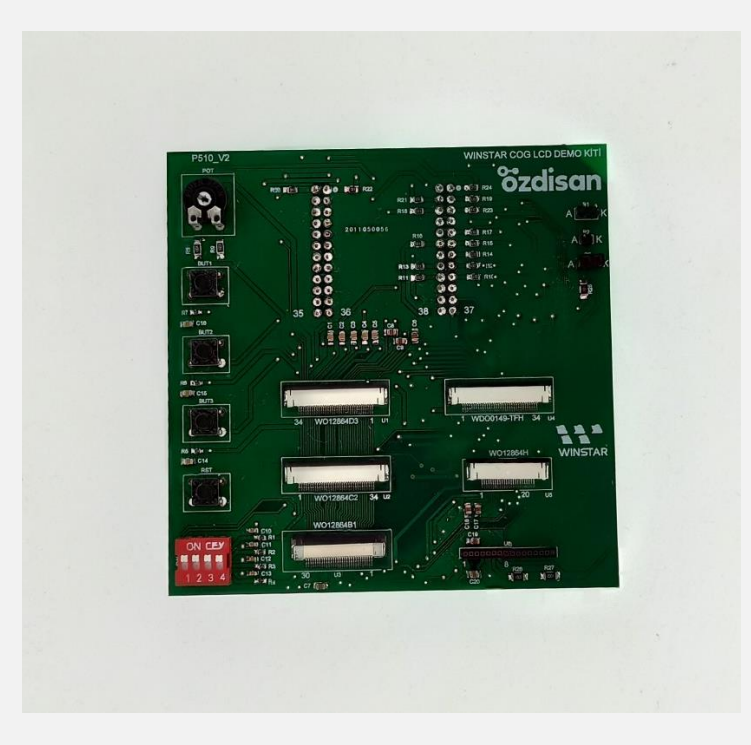

**Şekil 1: Demo kit önden görünümü**

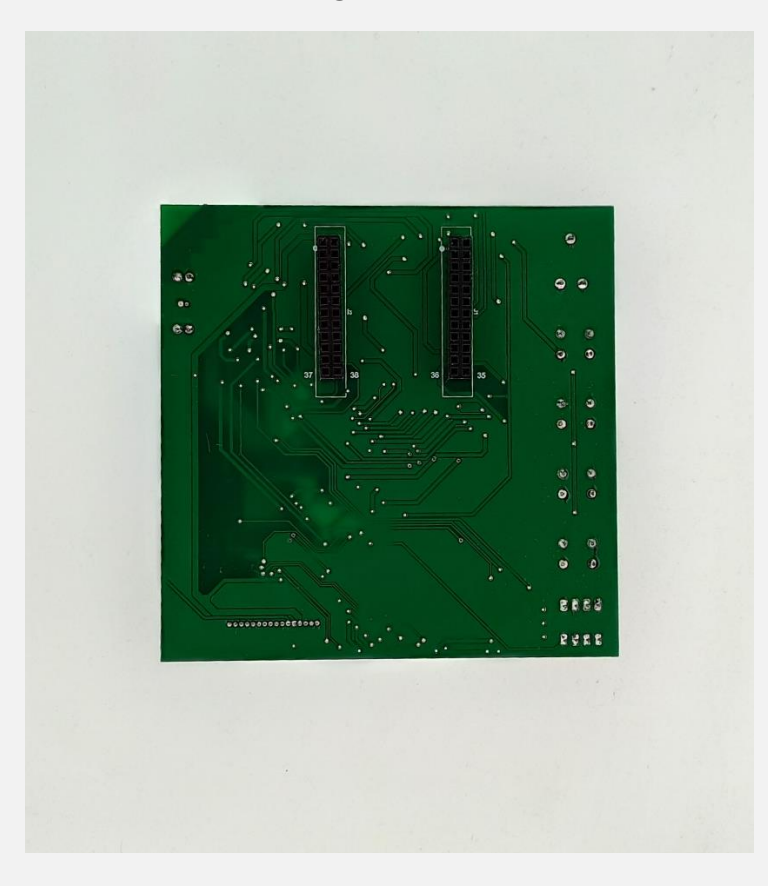

**Şekil 2: Demo kit arkadan görünümü**

### **COG LCD DEMO KİTİ**

### **<u>ozdisan</u>**

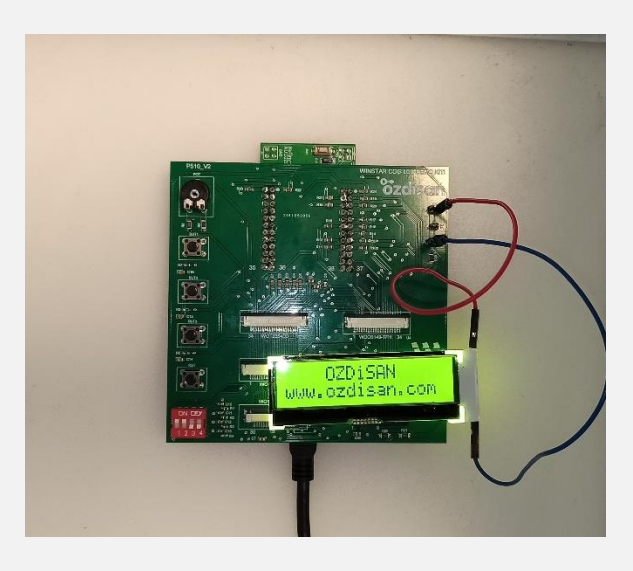

**Şekil 3: Çalışan ekran görüntüsü-1**

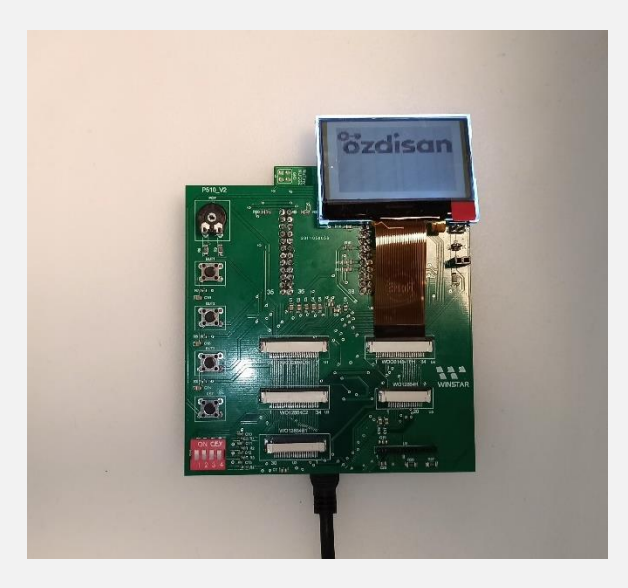

**Şekil 4: Çalışan ekran görüntüsü-2**

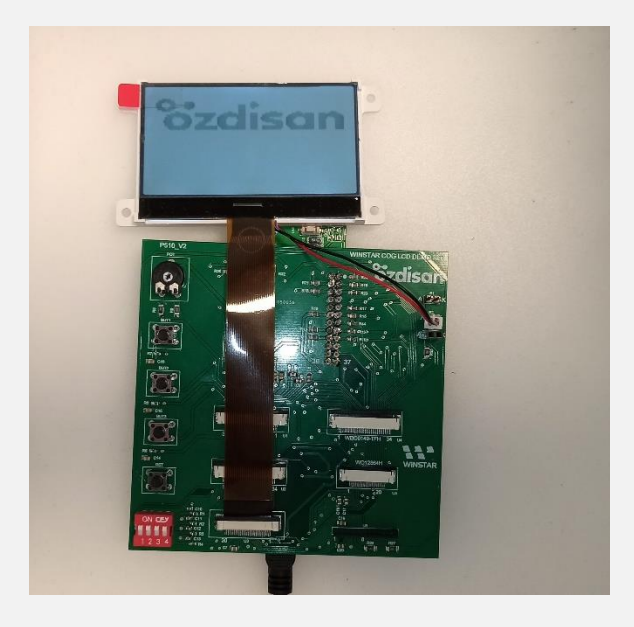

**Şekil 5: Çalışan ekran görüntüsü-3**

# **2. PCB ŞEMATİĞİ**

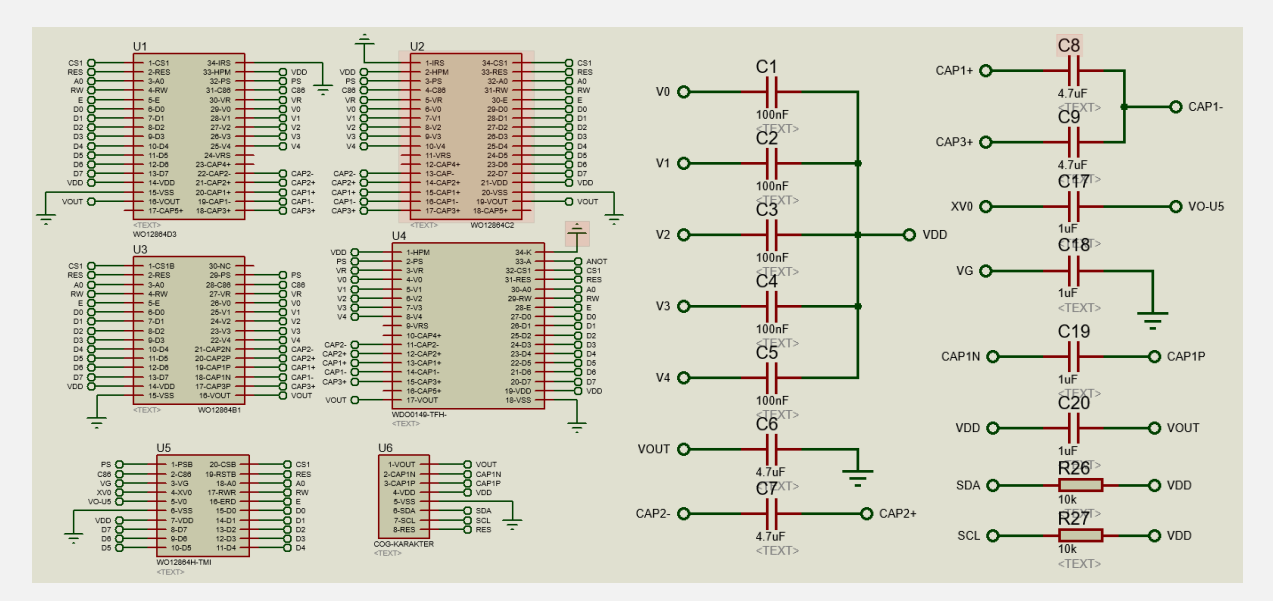

**Şekil 6: Lcd pin bağlantıları**

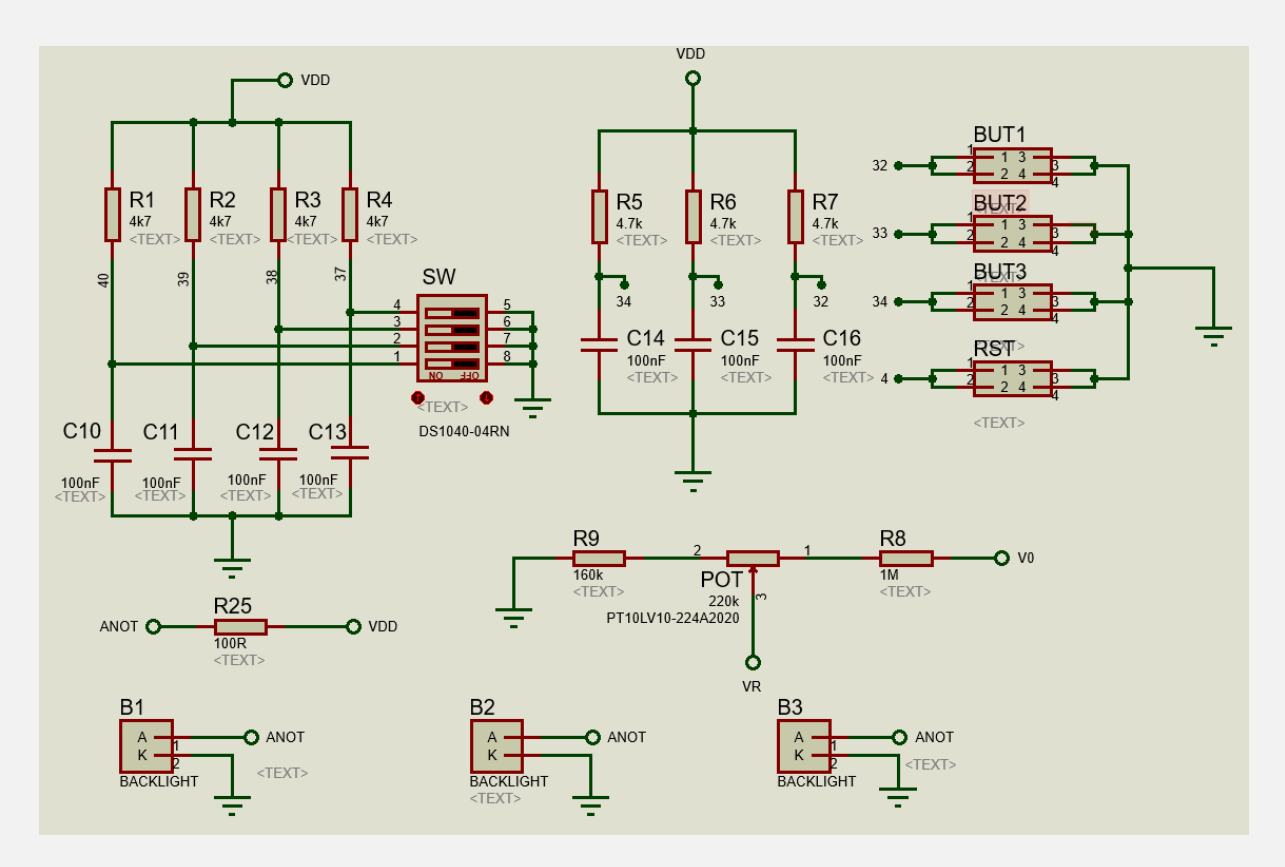

**Şekil 7: Buton, siviç, backlight ve kontrast bağlantıları**

#### **COG LCD DEMO KİTİ**

 $12$ 

 $10$ 

 $\bf 8$ ō

 $\overline{6}$ Ō

 $\overline{4}$ Ō

44

 $\mathbf{5}$  2

5  $\overline{48}$ 

ŏ  $46$ 

Ō  $42$ 

Ō 40

 $\bar{\mathbf{O}}$  38

ö

 $J<sub>2</sub>$ 

ō ١Ö

٥o

٥o

٥o

Ō.

 $<$ TEXT>

n

 $\overline{2}$ 

 $\overline{4}$ 

 $\overline{6}$ 

 $\overline{8}$ 

 $10$ 

 $12$ 

 $14$ 

 $16$ 

 $18$ 

 $\overline{20}$ 

 $\overline{22}$ 

 $\overline{24}$ 

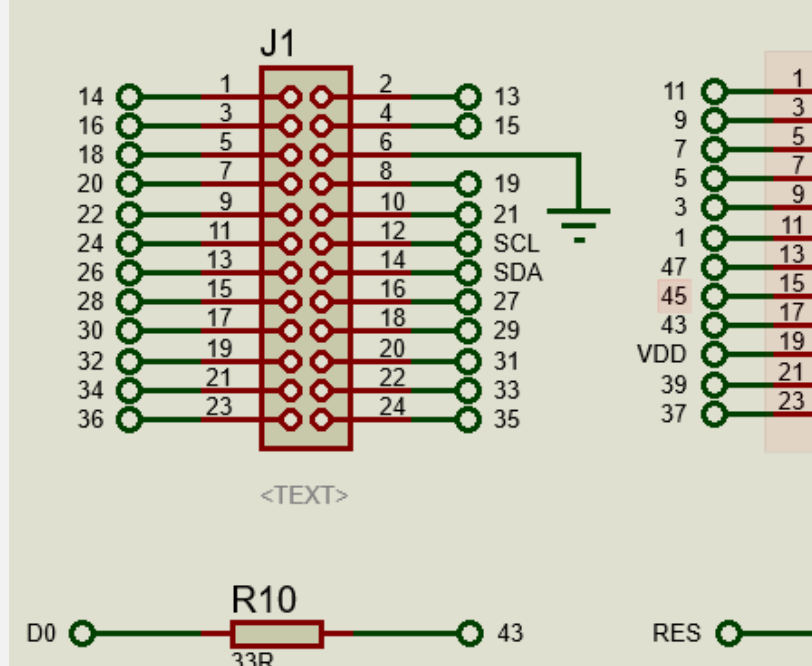

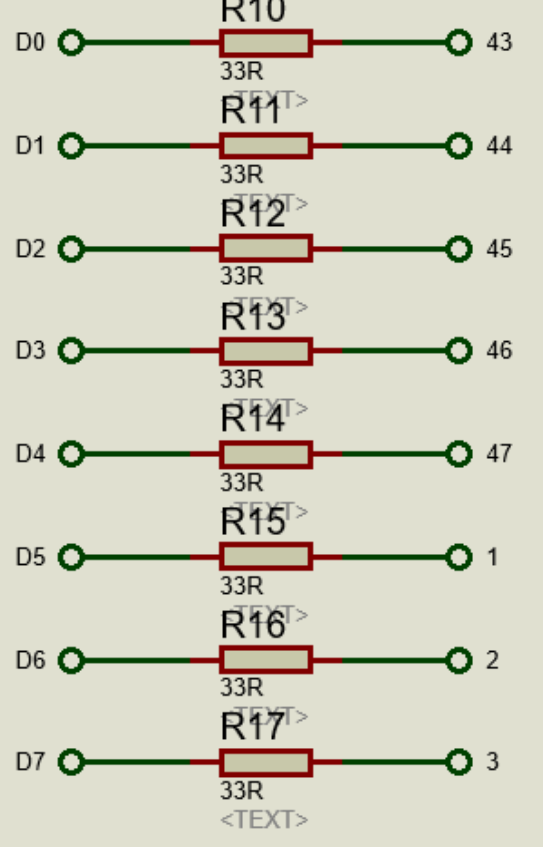

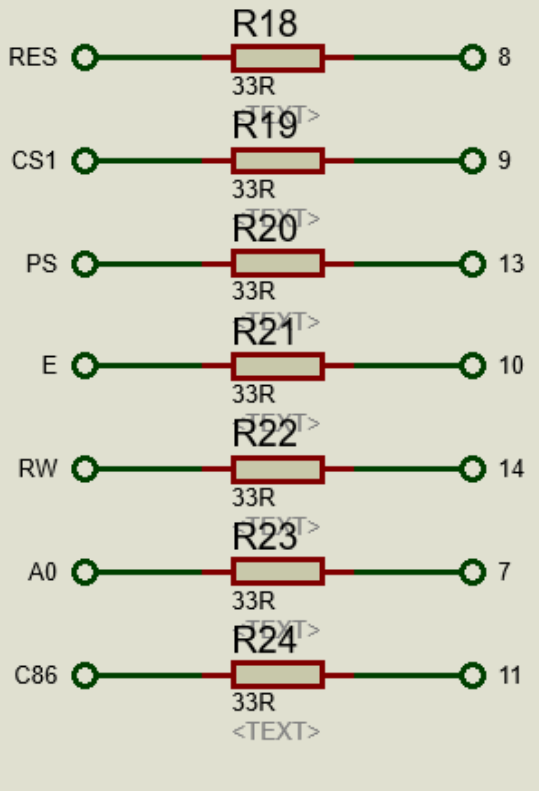

**Şekil 8: NUC029L bağlantıları**

# **3. ÜRÜN TANITIMI**

Bu demo kit Winstar firmasının üretmiş olduğu COG lcdler için hazırlanmış bir ürün geliştirme kitidir. WO12864D3, WO12864C2, WO12864B1, WDO0149-TFH-#00, WO12864H kodlu grafik COG lcdler ile karakter COG lcdler için kullanılır. Üzerinde 1 adet switch, 1 adet potansiyometre ve 4 adet buton bulunmaktadır. NUC029L demo kiti ile birlikte kullanılmaktadır.

# **4. NUC029L DEMO KİTİ**

NUC029L demo kiti Nuvoton firması tarafından tasarlanmış ve üzerinde ARM Cortex M0 tabanlı NUC029LAN işlemciye sahip bir geliştirme kartıdır. Kitin genel görünümü ve ürün linki aşağıda mevcuttur.

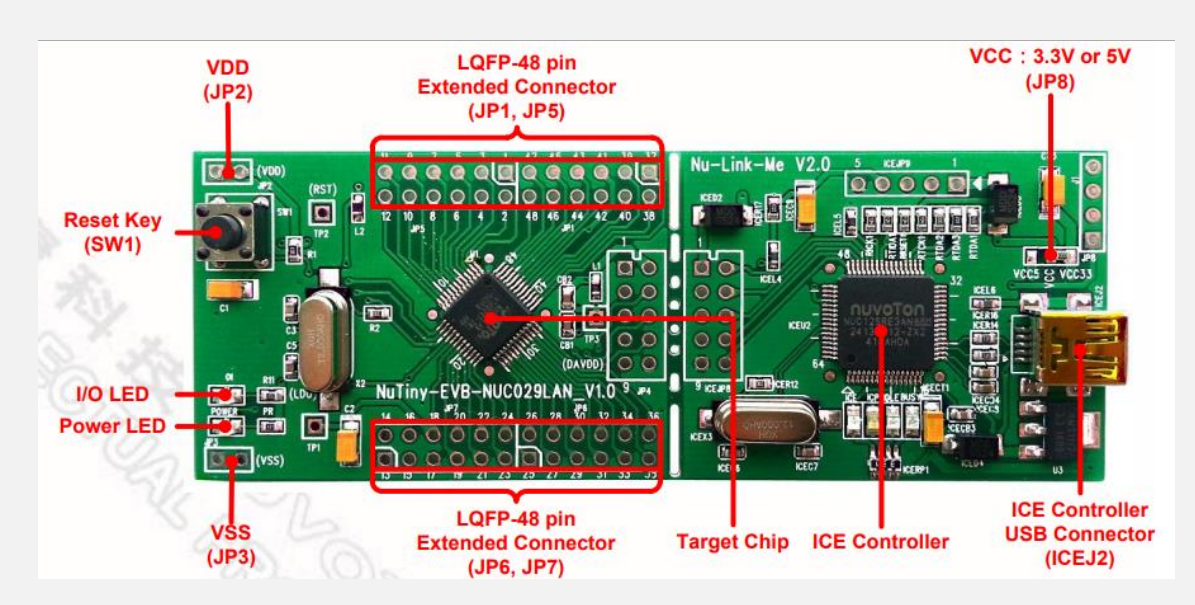

<https://www.ozdisan.com/Product/Detail/531985/NT-NUC029L>

**Şekil 9: NUC029L demo kiti**

## **4.1 BESLEME GERİLİMİ AYARI**

Şekil 10'da görüldüğü üzere kitin üstünde 3.3V – VCC – 5V yazan kısımda, 3.3V ile VCC arası kısa devre yapılırsa kartın çıkışı 3.3V, VCC ile 5V arası kısa devre yapılırsa kartın çıkışı 5V olmaktadır. Lcd'nin çalışma gerilimine uygun şekilde ayarlanması gerekmektedir.

#### **COG LCD DEMO KİTİ**

#### **<u>ozdisan</u>**

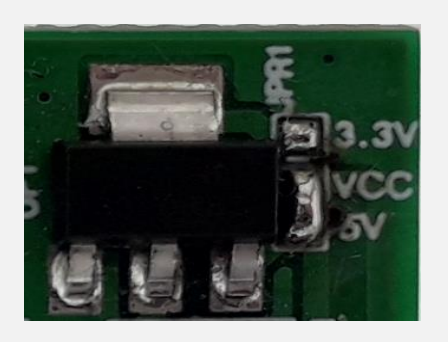

**Şekil 10: Besleme gerilim ayarı Şekil 11: Com port ayarı**

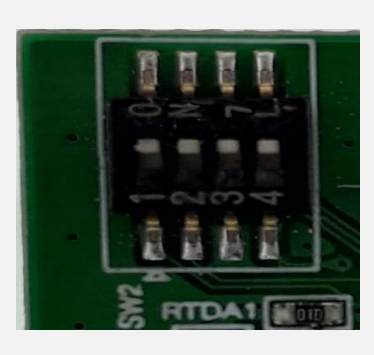

### **4.2 COM PORT AYARI**

Şekil 11'de görüldüğü üzere ürünün bilgisayara takıldığında com port olarak görülebilmesi için SW2 referans numaralı sivicin tüm bacakları ON durumuna getirilmelidir.

### **4.3 NUC029LAN PİN KONFİGÜRASYONU**

NUC029L demo kiti üzerinde bulunan NUC029LAN işlemcisinin pin konfigürasyonu aşağıdaki tabloda gösterilmiştir. NUC029L demo kiti ile cog lcd demo kiti arasındaki bağlantıyı yapabilmek için NUC029L demo kiti üzerindeki pin kısmına 2 adet 2x12'lik erkek pin header takılması gerekmektedir. Headerlara alttaki linkten ulaşabilirsiniz.

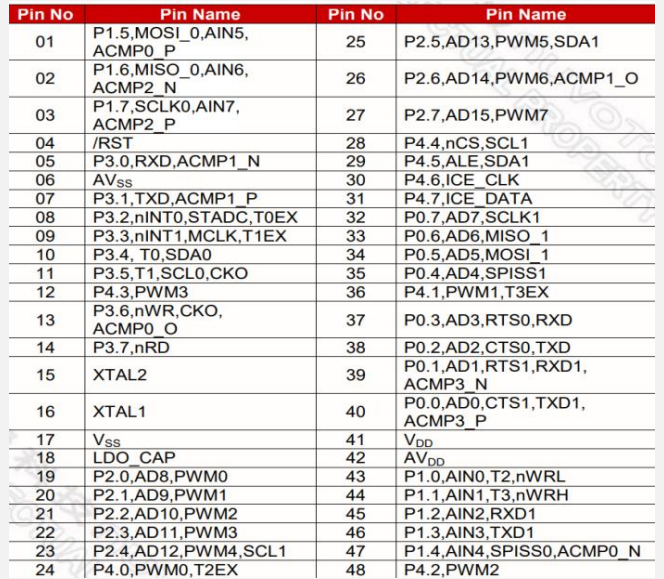

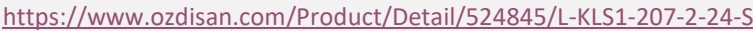

#### **Tablo 1: NUC029LAN pin konfigürasyonu**

### **5. BUTON VE SİVİÇLERİN KULLANIMI**

Karakter cog lcdler I2C haberleşmesi ile, grafik cog lcdler ise paralel haberleşme ile programlanmaktadırlar. Software dosyaları indirildiğinde grafik cog lcdler için ve karakter cog lcdler için 2 ayrı örnek kod görülecektir.

Karakter cog lcdler için hazırlanan örnek koda göre ürünlerin 5V ile beslenmeleri gerekmektedir. Butonlara basılarak menüler değiştirilebilir ve lcd'nin fontu büyütülebilir. Karakter lcd örnek koduna göre siviç, lcd'nin kontrastını ayarlamak için kullanılır. Tüm siviçler ON konumundayken kontrast en yüksek ayarda, tüm siviçler OFF konumundayken kontrast en düşük ayarda olacaktır.

Grafik cog lcdler için besleme voltajı 3.3V olmalıdır. Grafik cog lcdler için hazırlanan örnek koda göre butonlar lcd üzerinde menü değişiklikleri yapmaktadır. Siviçlerin ise işlevi bulunmamaktadır.

### **6. KONTRAST AYARI VE BACKLIGHT BİLGİLERİ**

Cog lcd demo kiti üzerinde 3 adet backlight pini bulunmaktadır. Backlight pinlerinin referans numaraları B1, B2 ve B3'tür. Lcdnin backlight kabloları uygun pine takılarak backlight bağlantısı yapılabilmektedir. Backlightın ayarlandığı direncin referans numarası R25'tir. Backlight yetersiz görülürse bu direncin değeri değiştirilebilir.

Grafik cog lcdlerin kontrast ayarları demo kit üzerinde bulunan "POT" referanslı potansiyometre ile yapılmaktadır. Karakter cog lcdlerin kontrast ayarı ise yazılımsal yapılabilmektedir. Hazırlamış olduğumuz karakter cog lcd örnek koduna göre kontrast ayarı için siviçleri kullandık. Tüm siviçler ON konumdayken kontrast en yüksek seviyede, tüm siviçler OFF konumundayken kontrast en düşük seviyede olacaktır.

### **7. SOFTWARE**

Cog lcdler için hazırlamış olduğumuz örnek kodlara Özdisan Teknik Kütüphanesi'ndeki **"Winstar cog lcd sample codes"** isimli dosya indirilerek ulaşılabilir.